# Recevoir des flux personnalisés à partir d'ArXiv pour sa veille

Pour recevoir un flux RSS personnalisé à partir d'ArXiv (plus exactement, ici, un flux Atom), il faut utiliser l'API. Une API est une interface qui permet d'interroger et de récupérer les données stockées dans la base d'ArXiv, à l'aide d'un langage spécifique. Pas de panique : pour notre utilisation, il est inutile de connaître ce langage.

#### Au préalable, nous allons construire notre requête.

L'API va être interrogée grâce à une URL qui comprend notre requête. Une fois l'URL écrite, il suffira de la mettre dans son navigateur pour en voir le résultat.

#### L'adresse de base est :

### http://export.arxiv.org/api/query?search\_query=**XXXXXX**&sortBy=lastUpdatedD ate&sortOrder=descending où XXXXXX est notre requête.

Les éléments lastUpdated et sortOrder ne sont pas forcément nécessaires-cela dépendra de la méthode ci-dessous choisie-, mais nous pouvons les laisser par défaut dans les deux cas.

Vous pouvez également ajouter &max\_results=10 (ou =20, etc.) si vous voulez voir plus de résultats. Exemple :

http://export.arxiv.org/api/query?search\_query=XXXXXX&sortBy=lastUpdatedDa te&sortOrder=descending**&max\_results=30**

#### La grammaire :

Il existe plusieurs champs qui peuvent être interrogés : titre (ti:), auteur (au:), tout (all:)… Les trois opérateurs booléens possibles sont : AND, OR et ANDNOT (/!\ ANDNOT s'écrit tout attaché). Pour écrire des parenthèses, remplacer ( par %28 et ) par %29. Les espaces sont remplacés par des +. Les guillemets sont écrits avec %22.

Tous ces éléments, ainsi que d'autres champs interrogeables, peuvent être retrouvés dans la documentation :<https://arxiv.org/help/api/user-manual#Appendices>

A partir de là, nous pouvons facilement écrire nos requêtes. Voici quelques exemples\* : \* les mots-clés ayant été pris au hasard, la pertinence de ces requêtes est largement discutable, mais ce n'est pas notre but ;)

La requête dans tous les champs possibles cosmology\_AND\_« nonlinear\_electrodynamics » sera écrite :

## http://export.arxiv.org/api/query?search\_query=**all:cosmology+AND+all:%2 2nonlinear+electrodynamics%22**&sortBy=lastUpdatedDate&sortOrder=desce nding&max\_results=30

Note : pour all:, il est n'est pas nécessaire de spécifier le champ à chaque fois.

La requête dans le champ titre Hamiltonians AND (time-reversible OR non-Hermitian) sera écrite :

http://export.arxiv.org/api/query?search\_query=**ti:hamiltonians+AND+%28ti :%22time+reversible%22+OR+ti:%22non+Hermitian%22%29**&sortBy=l astUpdatedDate&sortOrder=descending&max\_results=30

Attention : les tirets ( - ) ne doivent pas être mis ! Par exemple, pour time-reversible, il faudra écrire « time reversible » (%22time+reversible%22). Les résultats contiendront en revanche bien « timereversible ».

#### Une fois la requête créée, elle doit être intégrée dans un outil (deux méthodes).

Méthode 1 : uniquement si vous utilisez une application en ligne comme Feedly ou Inoreader (nécessite Chrome – si vous utilisez Firefox, voir le paragraphe supplémentaire)

- 1. [Installer l'extension Abonnement RSS p](https://chrome.google.com/webstore/detail/rss-subscription-extensio/nlbjncdgjeocebhnmkbbbdekmmmcbfjd)ar Google
- 2. Une fois installée, mettez votre URL dans la barre d'adresse. Vous devriez avoir ceci :

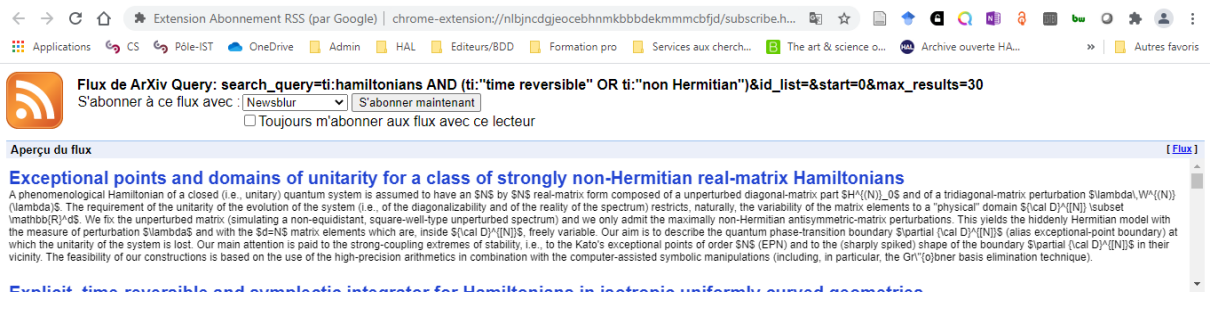

3. Choisissez dans « S'abonner à ce flux avec » votre site, et cliquez sur « s'abonner maintenant ». Vous serez renvoyé vers votre outil de veille pour ajouter le flux.

Si vous utilisez Mozilla Firefox, vous pouvez tester avec l'extension [WantMyRSS,](https://github.com/Reeywhaar/want-my-rss) qui fonctionne exactement de la même manière. Cependant, pour certaines de mes requêtes, il n'a pas su repérer mon flux RSS, c'est pourquoi je recommande l'extension de Chrome qui a toujours bien fonctionné. WantMyRSS propose Feedly, Inoreader mais aussi Netvibes, et la prévisualisation de notre flux est plus complète (dates).

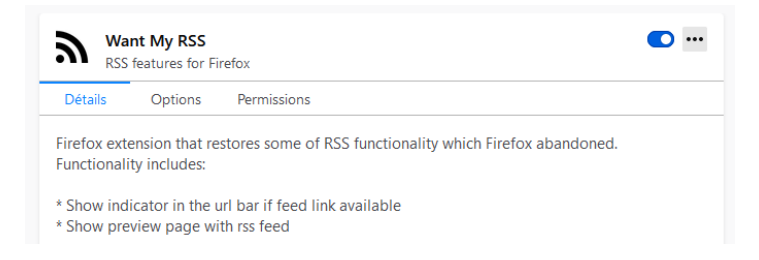

#### S'il repère votre flux, vous devriez avoir le bouton suivant :

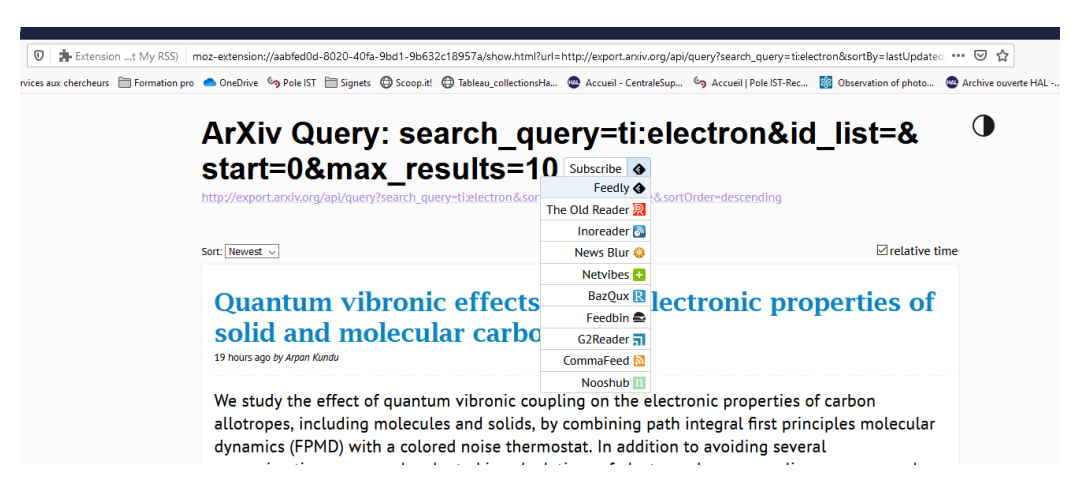

Méthode 2 : pour d'autres agrégateurs ou logiciel avec possibilité de réceptionner un flux RSS (Zotero, Outlook…)

Copiez directement l'URL obtenue (vous pourrez renommer le nom du flux). Attention : ici, les éléments sortOrder et sortBy dans la requête sont essentiels.

Attention ! Zotero ne semble pas mettre le flux à jour systématiquement, il faut penser à synchroniser (bouton en haut à droite  $\bullet$ ).

Cette méthode fonctionne aussi avec les outils en ligne comme Feedly. L'intérêt de la méthode #1 réside dans la prévisualisation du flux et d'avoir un add-on qui permet de détecter les flux RSS sur les sites que nous visitons.